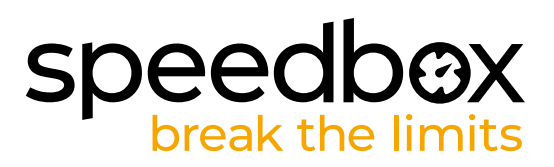

### **SpeedBox 1.2 B.Tuning für Bosch**

#### **SCHRITT 1: Vorbereitung für die Installation**

*Für die Montage des Tuning-Kits empfehlen wir die Verwendung eines Radmontageständers.*

**A.** Bereiten Sie die folgenden Werkzeuge vor:

*(Werkzeug kann je nach Ausführung des E-Bikes variieren)*

- 1. T30 Torx-Schraubendreher
- 2. T40 Torx-Schraubendreher
- 3. Kreuzschlitzschraubendreher PH2
- 4. Sechskantschlüssel H2.5
- 5. Seitenschneider
- **B.** Überprüfen Sie den Inhalt der Verpackung anhand der Abbildung.
- **C.** Schalten Sie das E-Bike aus.

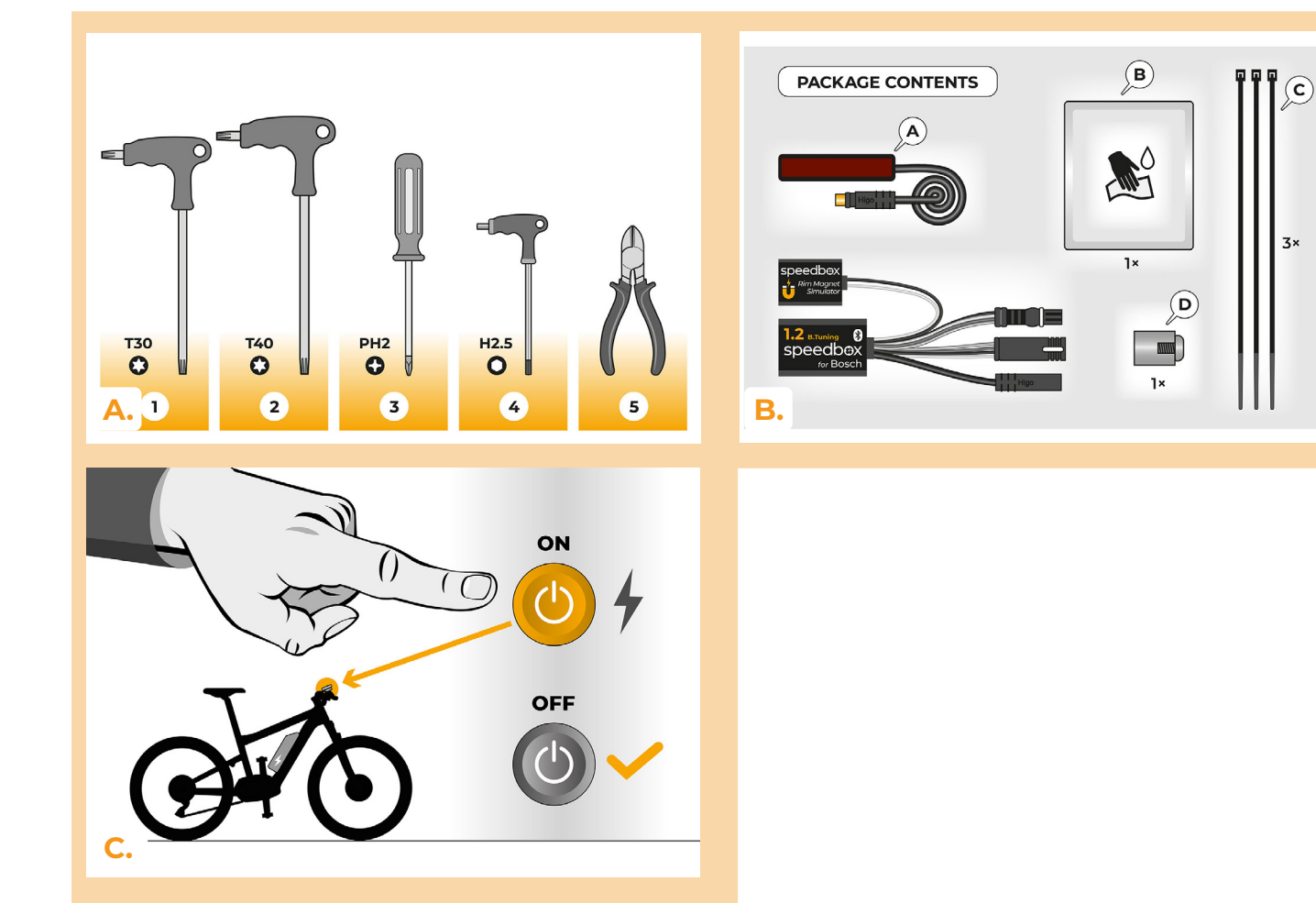

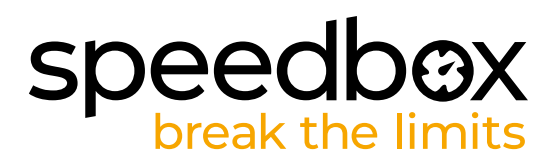

#### **SCHRITT 2: Entfernen des Rim-Magnets und Montage des Speedssensors**

- **A.** Entfernen Sie den Original-RIM Magneten vom Hinterrad Ventil. Bewahren Sie ihn für die Wiederinstallation auf (Schritt 10).
- **B.** Reinigen Sie die Innenseite der hinteren Unterstreben mit einem Tuch (B).
- **C.** An die gereinigte Stelle befestigen Sie an die Innenseite der hinteren Unterstrebe mithilfe eines doppelseitigen Klebebands das Kabel mit dem Speedssensor. Das andere Kabelende mit Stecker muss zum Motor führen.
- **D.** Befestigen Sie den Speedssensor (A) fest mit zwei Plastikbindern (C). Schneiden Sie überstehende Bandreste mit den Seitenschneidern ab.
- **E.** Befestigen Sie den Magneten (D) mit einem Kreuzschlitzschraubendreher PH2 an einer der Hinterradspeichen. Platzieren Sie den Magneten so, dass die glatte Seite zum Ende des Geschwindigkeitssensors zeigt.
- **F.** Überprüfen Sie die Position des Speedssensors und des Magneten zueinander.
- **G.** Befestigen Sie das Kabel des Speedssensors mit einem Plastikbinder (C) unten an der hinteren Unterstrebe nah am Motor, um einen unerwünschten Kontakt mit dem Kabel zu verhindern, während sich das Hinterrad dreht. Schneiden Sie alle überstehenden Bandreste mit einem Seitenschneider ab.

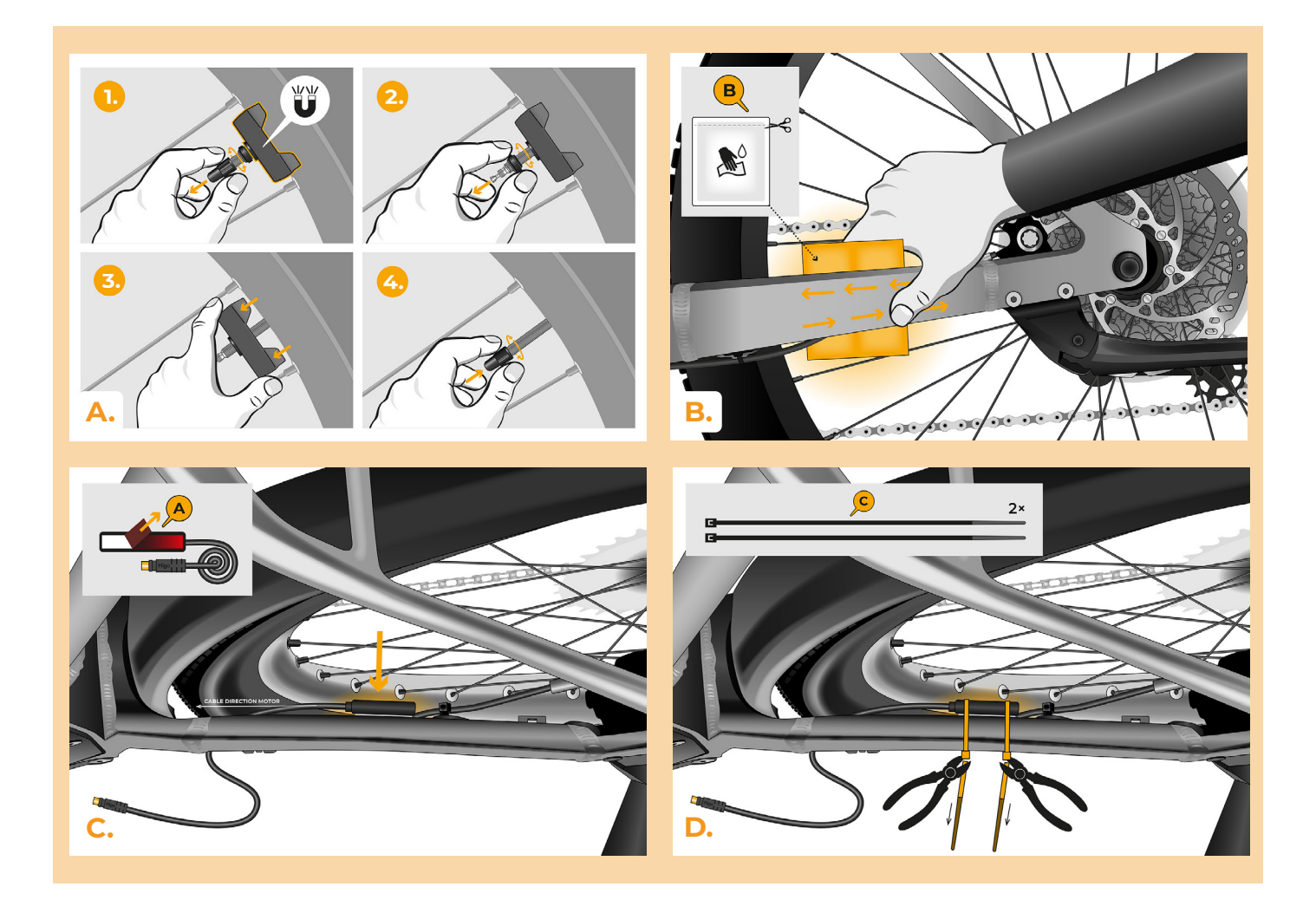

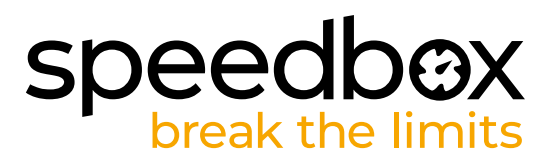

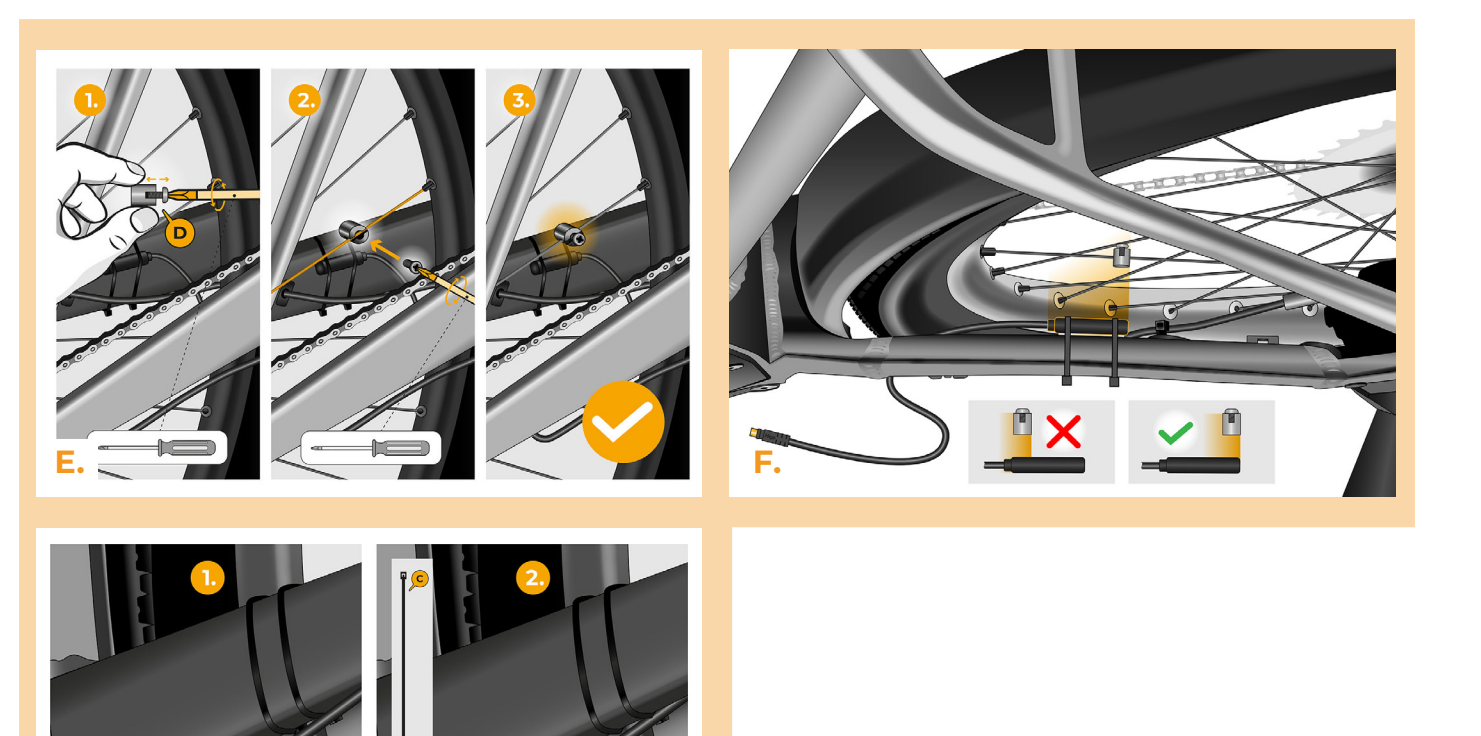

**G.**

З

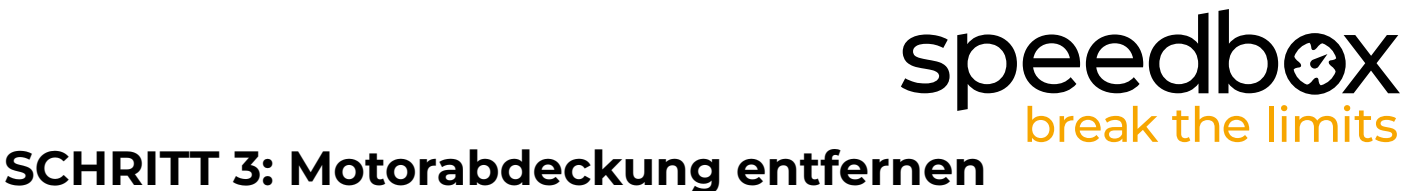

*Das Entfernen der Motorabdeckung kann je nach Ausführung des E-Bikes variieren.*

- **A.** Lösen Sie alle Schrauben, die die Motorabdeckung halten, mit einem Torx-Schraubendreher T30 und T40.
- **B.** Klappen Sie die untere Plastikmotorabdeckung auf, um an die letzte Schraube der Abdeckung zu gelangen.
- **C.** Schrauben Sie die letzte Schraube mit einem Torx-Schraubendreher T40 heraus.
- **D.** Entfernen Sie die Motorabdeckung.
- **E.** Mit Sechskantschlüssel H2.5 lösen Sie die 2 Schrauben, die die seitliche Steckerabdeckung halten, und entfernen Sie sie.

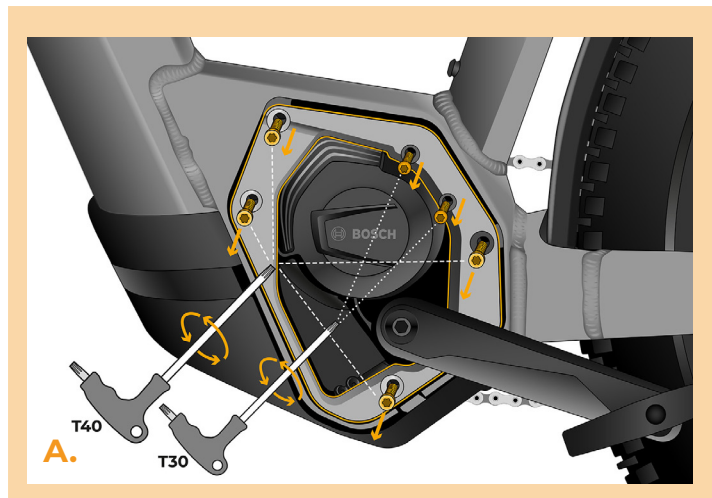

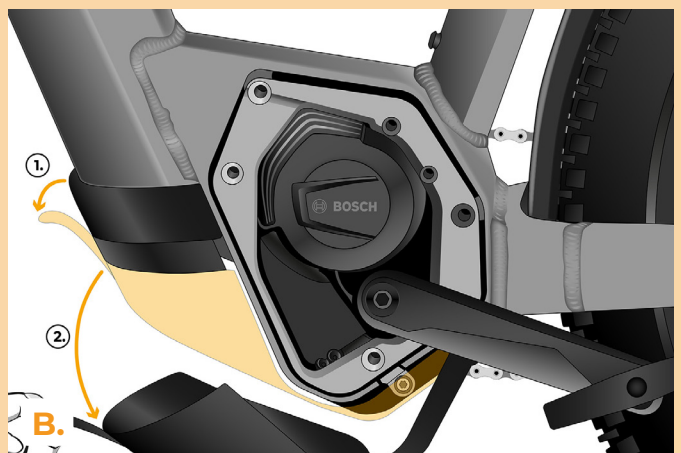

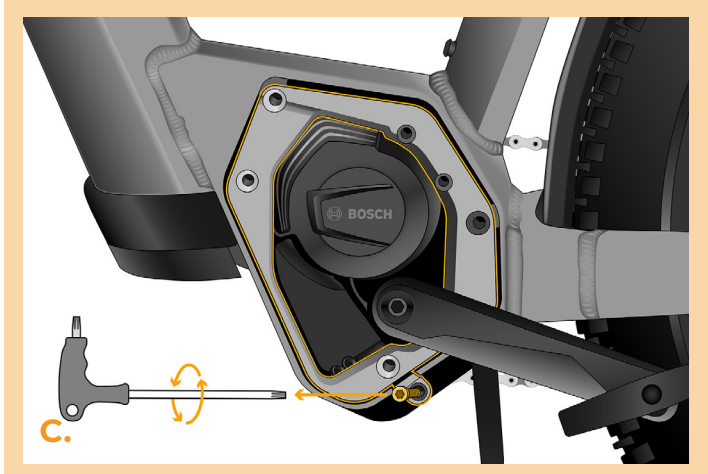

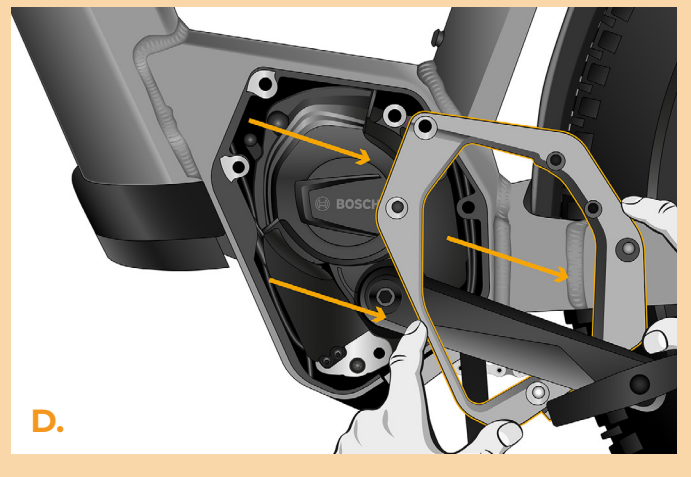

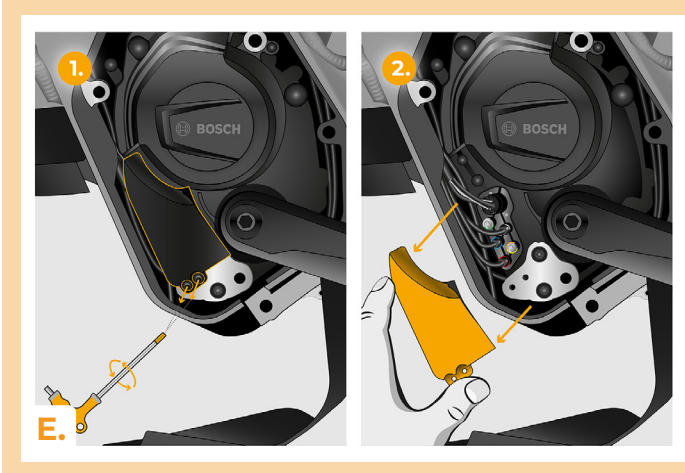

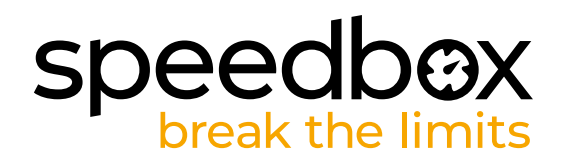

#### **SCHRITT 4: Trennen des Kabelsteckers vom Motor**

**A.** Trennen Sie den Kabelstecker vom Motor zum Display.

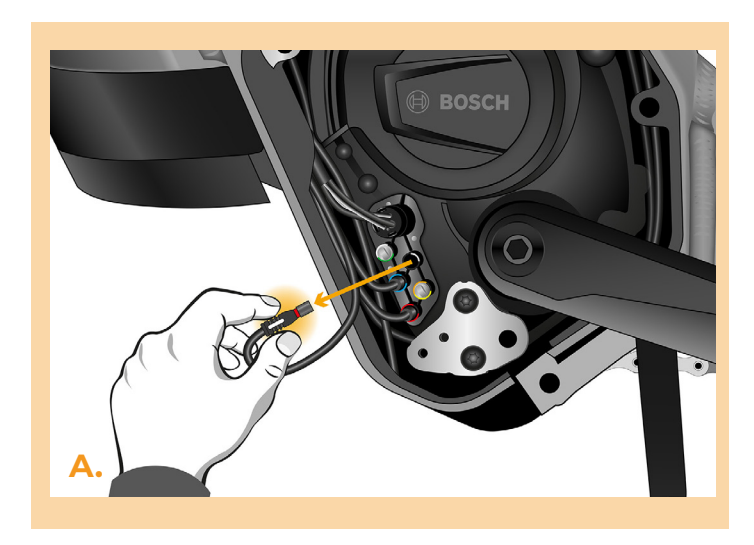

#### **SCHRITT 5: Installation des SpeedBox Tuning**

- **A.** Stecken Sie die SpeedBox-Stecker anstelle der Originalstecker in den Motor.
- **B.** Verbinden Sie die vom Motor abgetrennten Original-Stecker (Schritt 4) mit den SpeedBox-Steckern. Achten Sie darauf, dass die Verriegelungen der Stecker in der richtigen Position sind.
- **C.** Ziehen Sie das Kabel des Speedssensors in den Motor.
- **D.** Schließen Sie das Kabel des Speedssensors an die SpeedBox an.
- **E.** Überprüfen Sie die korrekte Verbindung gemäß der Abbildung.

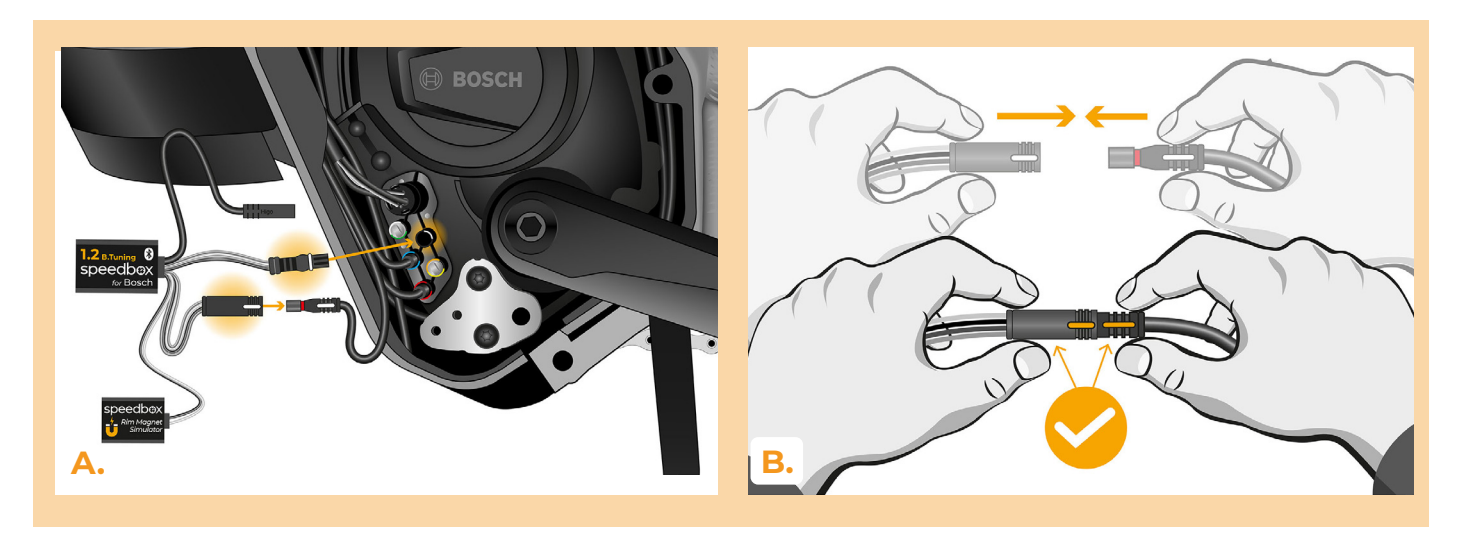

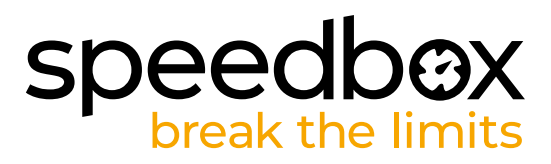

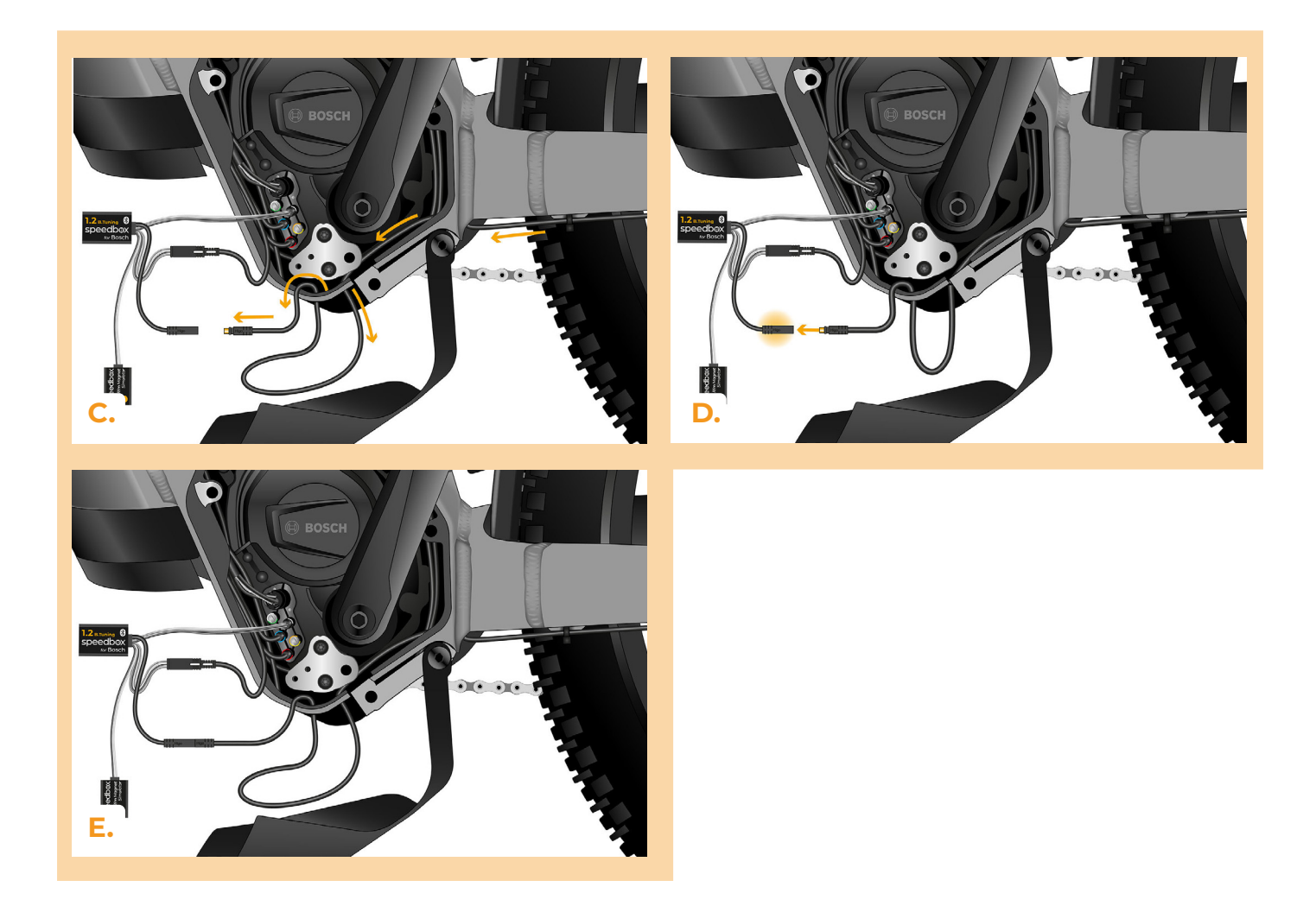

#### **SCHRITT 6: Installation des Rim Magnet Simulators und Aktivierung der SpeedBox**

- **A.** Schalten Sie das E-Bike ein.
- **B.** Testen Sie nun das Signal der Box mit der Aufschrift Rim Magnet Simulator. Platzieren Sie die Box an die Unterseite des Motors und so nah wie möglich zu der Unterstrebe.
- **C.** Warten Sie 20 Sekunden und drehen Sie dann das Hinterrad. Wenn die reale Geschwindigkeit auf dem Display angezeigt wird, können Sie den Rim Magnet Simulator festkleben. Erscheint keine Geschwindigkeit auf dem Display (0.0 km/h), schieben Sie die Box etwas und wiederholen Sie den Test, indem Sie das Hinterrad drehen, bis das Signal passt.
- **D.** Kleben Sie den Rim Magnet Simulator mit doppelseitigem Klebeband an die Signalstelle fest. Wenn es die Stelle des Rim Magnet Simulatos erfordert, sichern Sie seine Position mit einer Polsterunterlage, um eine Verschiebung zu verhindern.
- **E.** Schalten Sie das E-Bike aus.

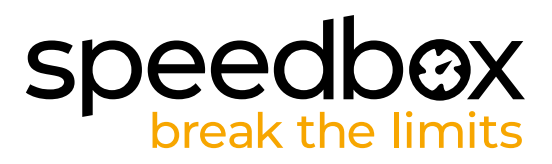

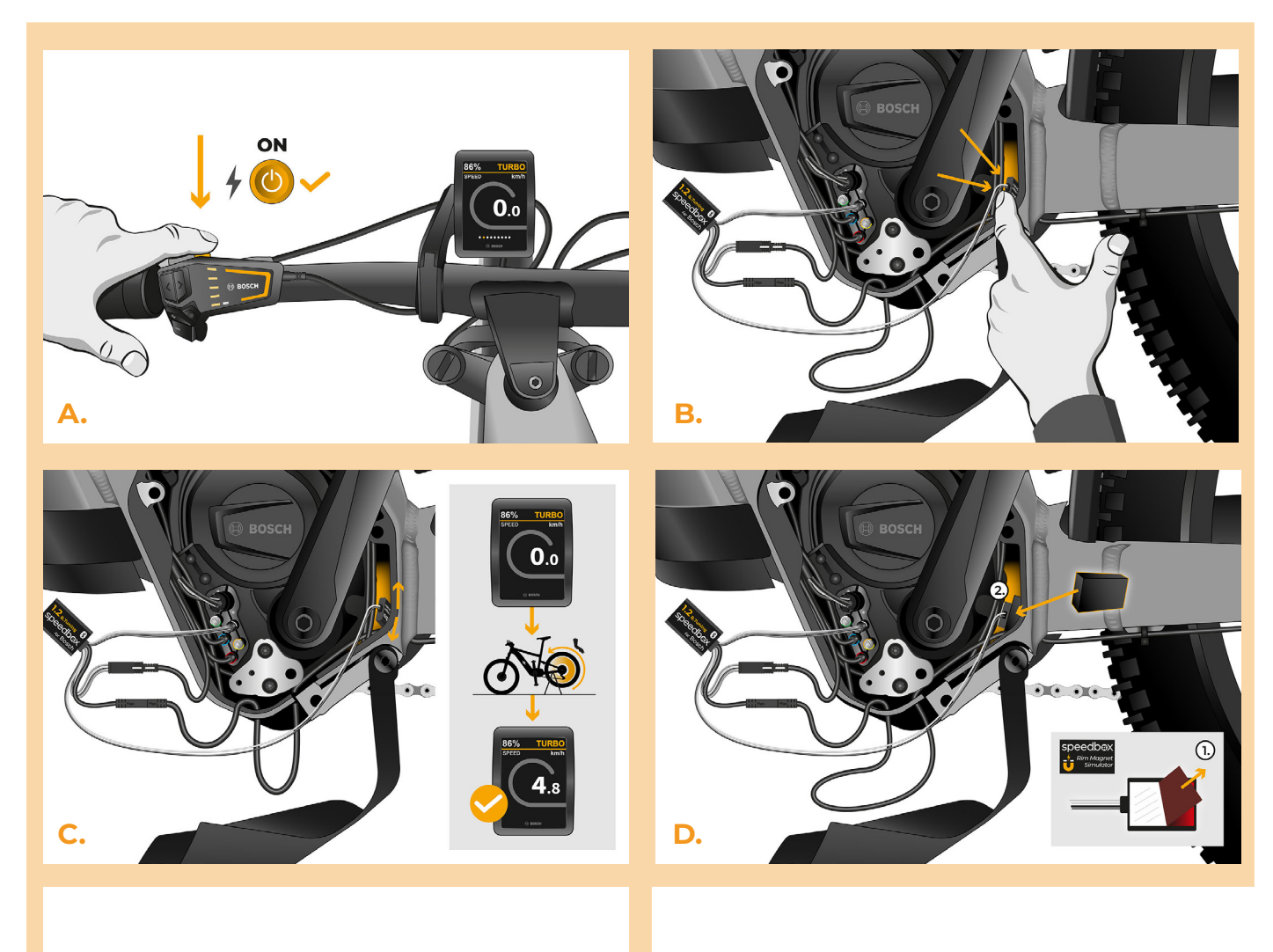

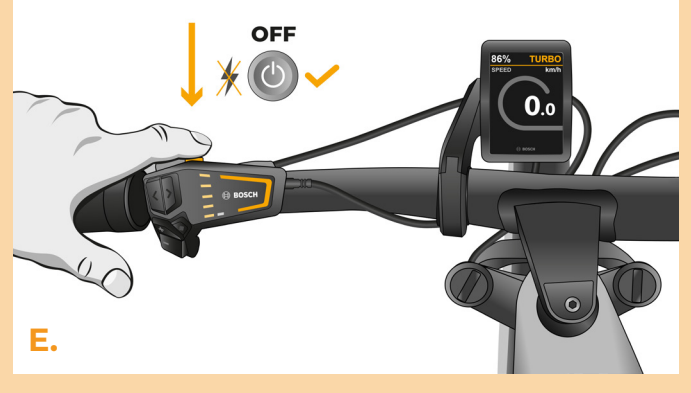

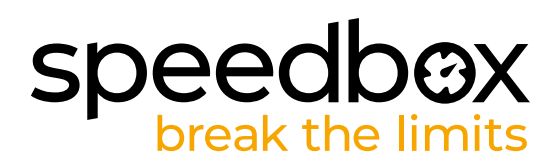

#### **SCHRITT 7: Montage der Motorabdeckung**

- **A.** Passen Sie die SpeedBox und alle Stecker und Kabel, die vom Motor abgehen, in den freien Raum im Motor ein.
- **B.** Bringen Sie die Steckerabdeckung an ihrem ursprünglichen Platz an und befestigen Sie sie mit zwei Schrauben mit Sechskantschlüssel H2.5.
- **C.** Bringen Sie die Motorabdeckung wieder an.

**E.**

 $\sqrt{2}$ 

- **D.** Schrauben Sie alle Schrauben, die die Motorabdeckung halten, mit einem Torx-Schraubendreher T30 und T40 wieder an. Prüfen Sie alle Schrauben auf festen Sitz.
- **E.** Ziehen Sie das Speedssensorkabel unter die untere Plastikmotorabdeckung, rasten Sie es ein und sichern Sie es.

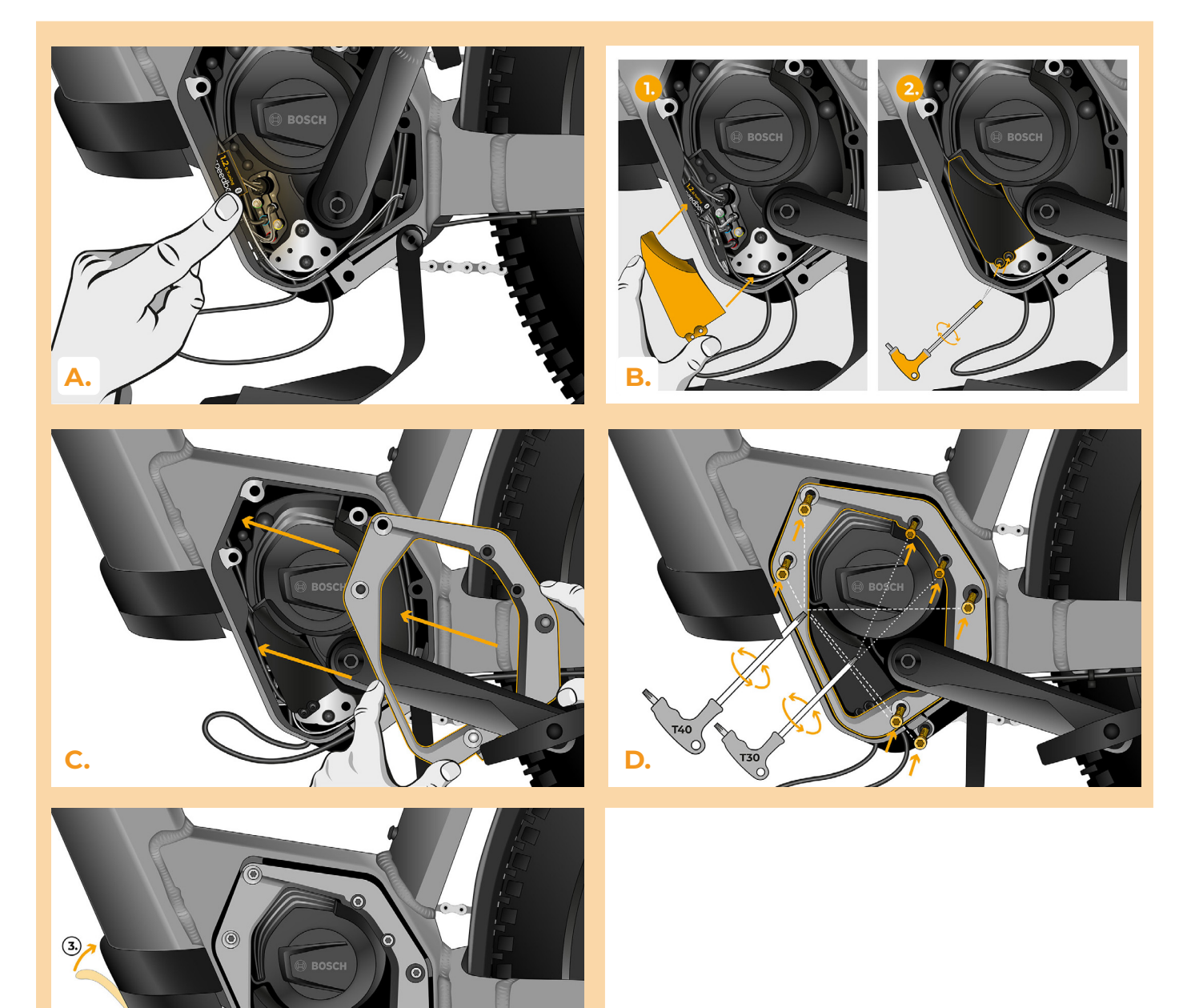

# speedbox

### **SCHRITT 8: Überprüfung der Tuning-Funktion**

- **A.** Schalten Sie das E-Bike ein.
- **B.** Bei der ersten Aktivierung ist es notwendig, im Display die Einstellungen für den Radumfang zu überprüfen "Einstellungen" > "Mein Fahrrad" > "Radumfang". Anschließend kehren Sie zum Startbildschirm zurück.
- **C.** Aktivieren/deaktivieren Sie das Tuning durch kurzes Betätigen der WALK-Funktion oder durch zweimaliges Umschalten zwischen zwei Unterstützungsmodi (– + – +). Es wird der Wert 3.5 oder 2.5 angezeigt, was die Höchstgeschwindigkeit angibt. Achtung: Aktivieren/ deaktivieren Sie das Tuning grundsätzlich vor der Fahrt, nicht während der Fahrt.

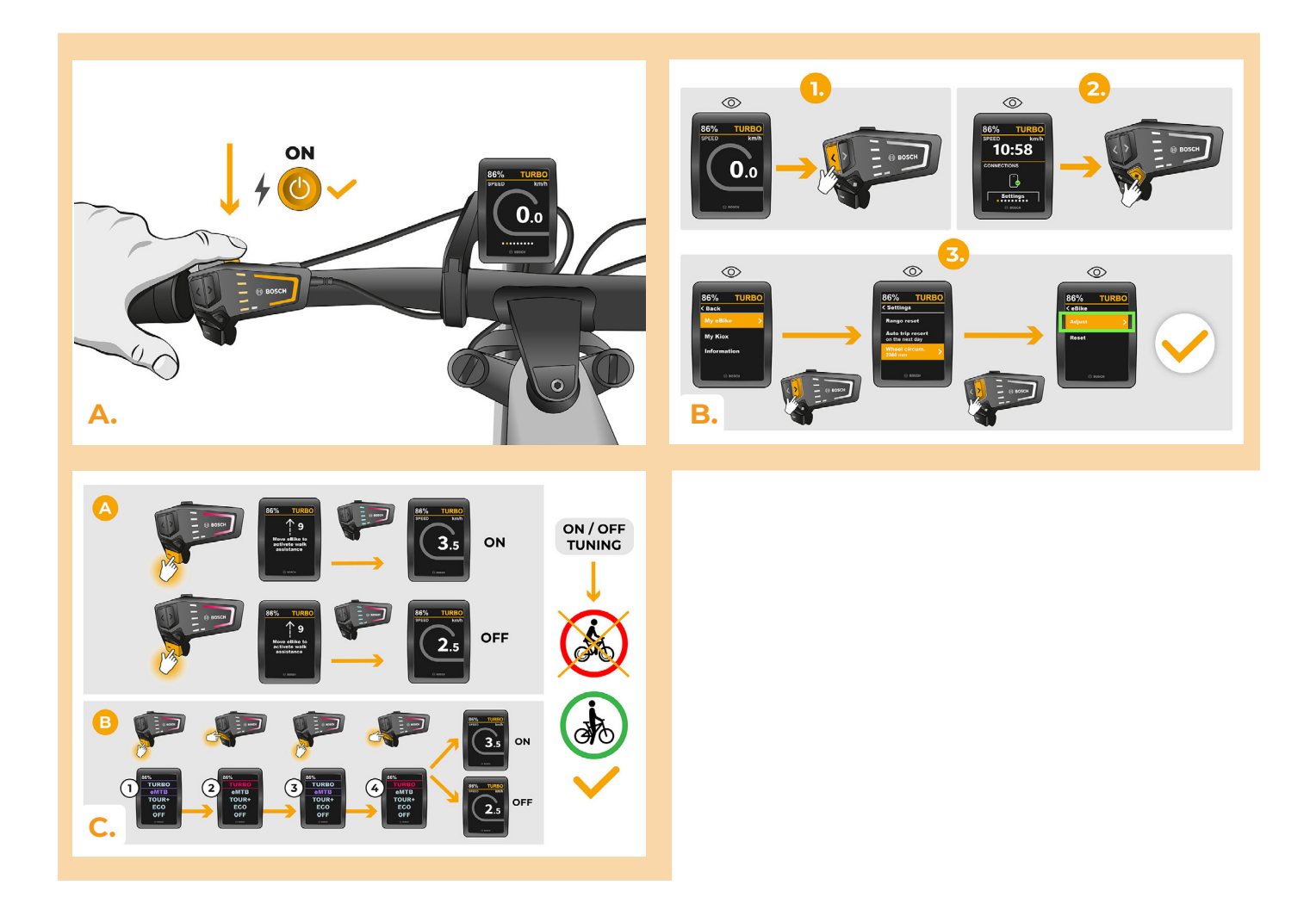

# **speedb@x**

#### **SCHRITT 9: Geschwindigkeitsbegrenzung einstellen**

- **A.** Die Einstellung der maximalen Unterstützungsgeschwindigkeit erfolgt durch das Umschalten der Modi vom TURBO-Modus auf eMTB – TOUR+ – ECO – TOUR+ – eMTB – TURBO (- - - + + +). Danach wird das aktuelle Tempolimit auf dem Display angezeigt.
- **B.** Die Höchstgeschwindigkeit der Fahrunterstützung kann durch kurze Betätigung der Funktion WALK (in diesem Fall die "-" und "+" Taste) oder durch das Umdrehen des Hinterrads um 360°, geändert werden. Das zuletzt angezeigte Limit wird nach fünfzehn Sekunden Inaktivität gespeichert.
- **C.** Um die Tuningerkennung an Ihrem E-Bike zu verhindern, ist es notwendig, das E-Bike nach Beendigung der Fahrt eingeschaltet zu lassen, bis auf dem Display dauerhaft eine Geschwindigkeit von 0.0 km/h angezeigt wird.

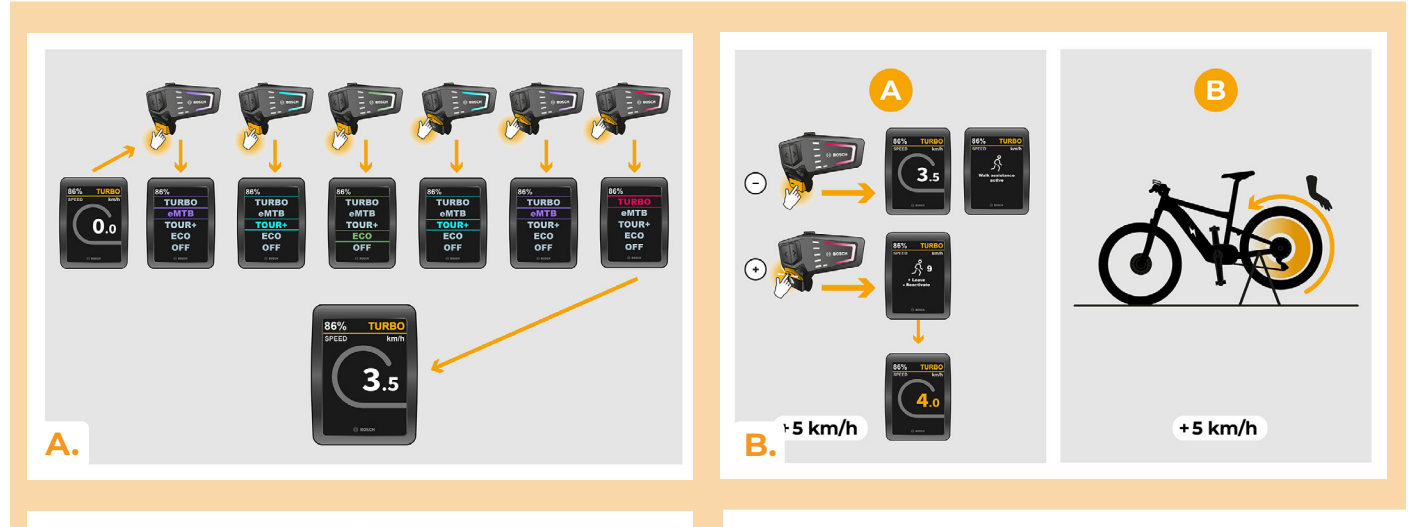

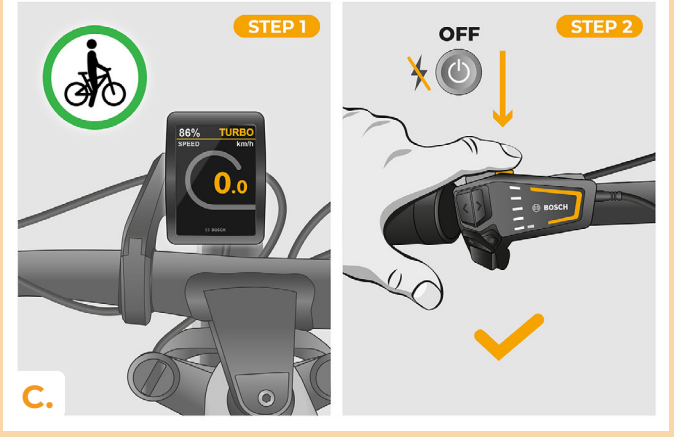

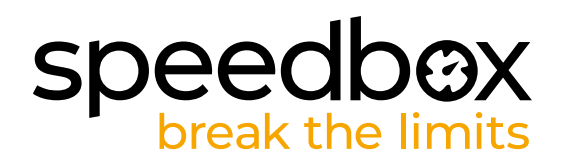

#### **SCHRITT 10: Deaktivierung und Wiederanbringung des Felgenmagneten am Radventil**

- **A.** Für den Fall, dass Sie den originalen Rim Magnet erneut installieren möchten, deaktivieren Sie zunächst die SpeedBox, indem Sie die Modi von TURBO auf eMTB – TOUR+ – ECO – TOUR+ – ECO – OFF (- - - + - -) umschalten. Am Display wird eine Geschwindigkeit von 12.0 km/h angezeigt. Schalten Sie dann das Elektrofahrrad aus und bringen Sie den originalen Rim Magnet zurück an das Ventil des hinteren Rads. Schalten Sie das Elektrofahrrad ein und machen Sie eine kurze Fahrt. Ändern Sie während der Fahrt den Gang, bis die tatsächliche Geschwindigkeit auf dem Display angezeigt wird.
- **B.** Um das SpeedBox-Produkt erneut zu aktivieren, entfernen Sie bitte den Rim Magnet und ändern Sie dann erneut die Modi von TURBO auf eMTB – TOUR+ – ECO – TOUR+ – ECO – OFF (- - - + - -). Auf dem Display wird eine Geschwindigkeit von 11.0 km/h angezeigt und die SpeedBox ist wieder aktiviert.

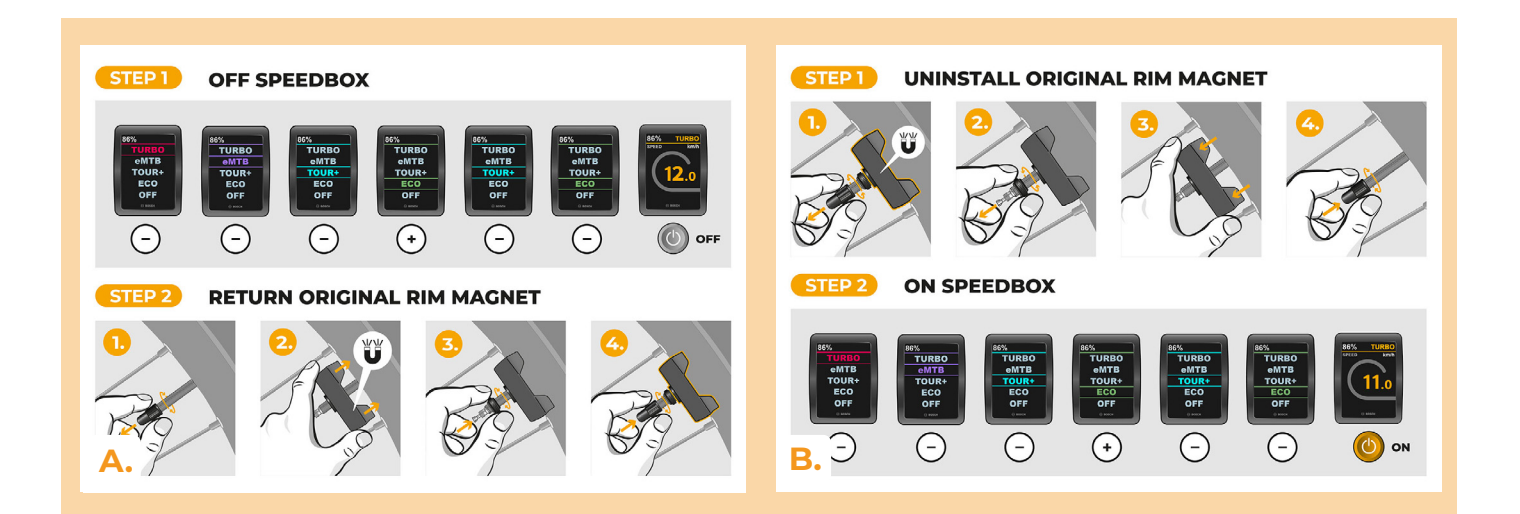

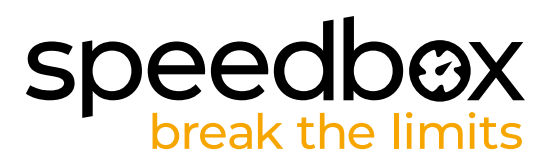

#### **SCHRITT 11: Koppeln des Produkts mit der SpeedBox-App**

- **A.** Installieren Sie die SpeedBox-App von Google Play oder dem App Store.
- **B.** Schalten Sie Bluetooth auf Ihrem Telefon ein.
- **C.** Öffnen Sie die SpeedBox-App. Aktivieren Sie Ortungsdienste, wenn Sie dazu aufgefordert werden.
- **D.** Wählen Sie das Gerät MyEbike\_xxxx aus. Wenn Sie es nicht in der Liste sehen, klicken Sie auf die Schaltfläche , Aktualisieren' und stellen Sie ggf. sicher, dass:
	- 1. Ihr E-Bike ist eingeschaltet.
	- 2. Sie sind nicht weiter als 5 m von Ihrem E-Bike entfernt.
	- 3. Sie haben Bluetooth auf Ihrem Mobiltelefon aktiviert.
	- 4. Sie haben Ortungsdienste für die SpeedBox App aktiviert.
- **E.** Wählen und bestätigen Sie Ihre PIN und Ihr Service-Passwort.
- **F.** Jetzt können Sie die SpeedBox App in vollen Zügen genießen (Tuning steuern, Fahrdaten und Informationen über Motorleistung und Energieverbrauch überwachen, Sie können die Geschwindigkeitsbegrenzung festlegen usw).

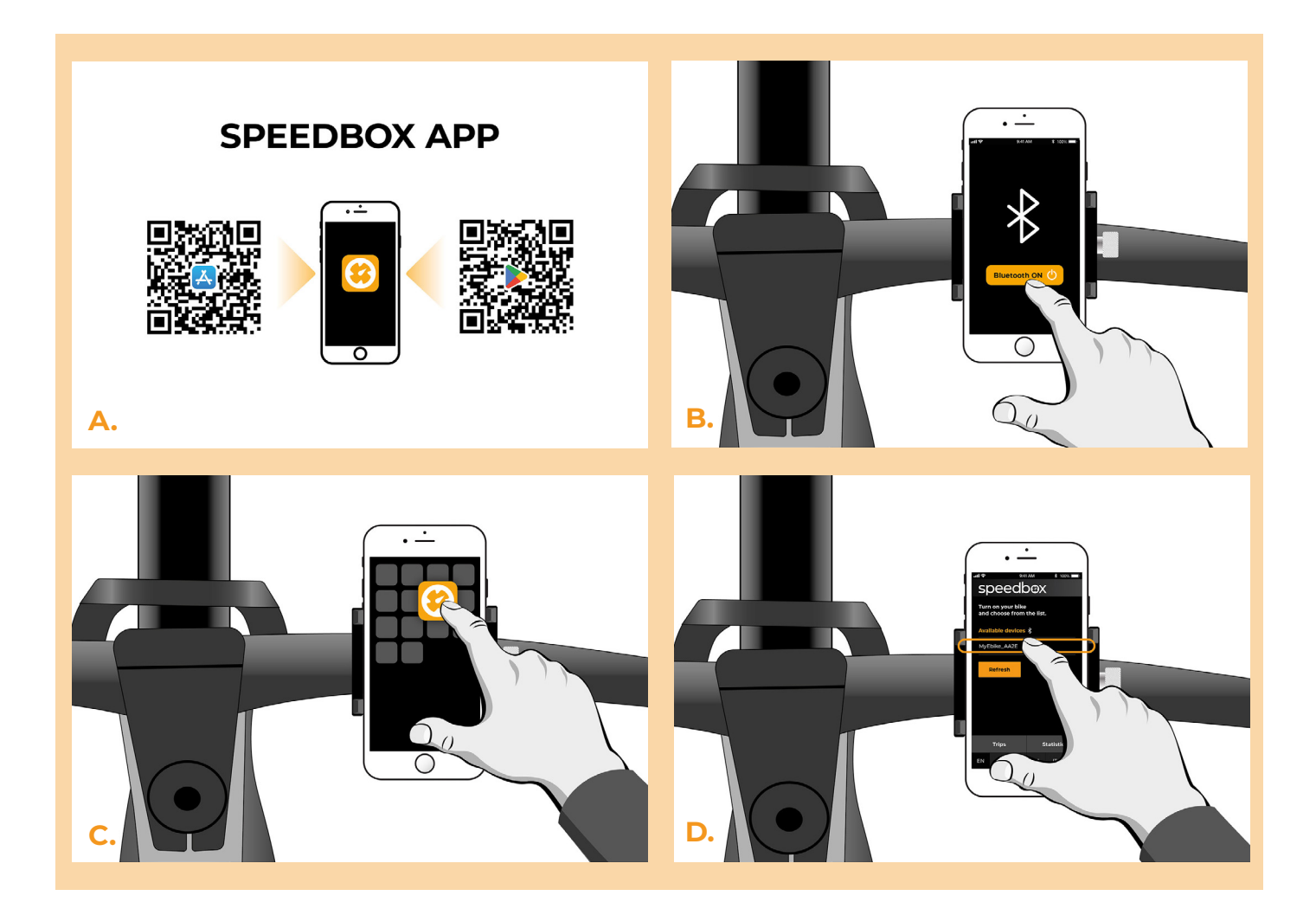

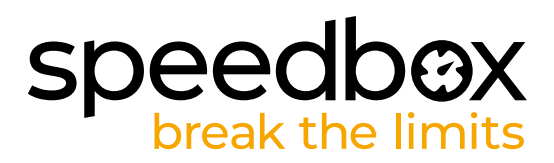

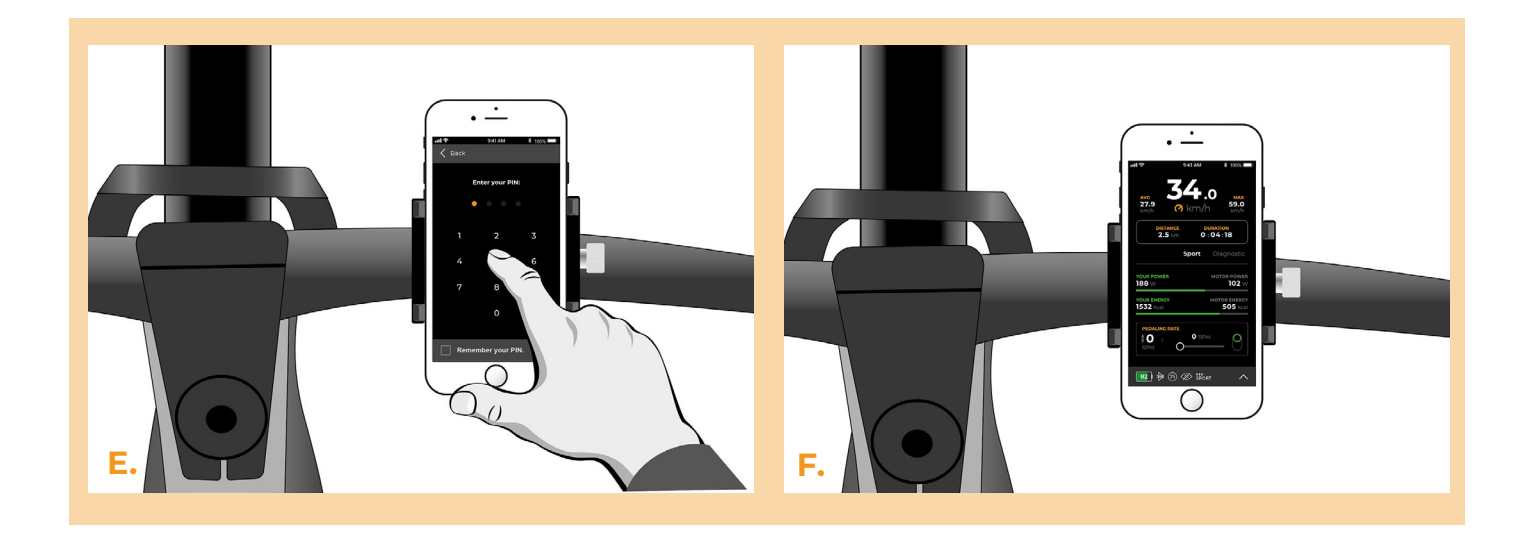

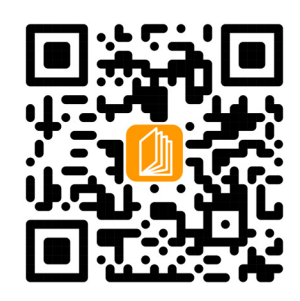

**www.speedbox-tuning.de**

Ebike Electronic s.r.o. Rybna 716/24 | 110 00 Praha 1 | Czech Republic | ID: 05553555 | VAT: CZ05553555

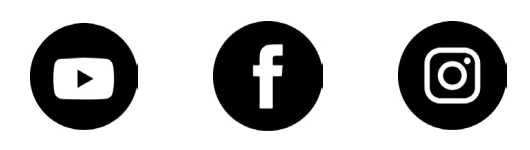